# Основы программирования на Visual Basic

### Управляющие элементы

- •Текстовые поля (TextBox) **txt**
- •Метки (надписи) (Label) **lbl**
- •Графические окна (PictureBox) **pic**
- •Командные кнопки (CommandButton) - **cmd**

#### **Переменные**

- Предназначены для хранения и обработки данных.
- Переменные задаются **именами**.
- Имя определяет область памяти, в которой хранится **значение** переменной.
- Значениями переменных могут быть данные различных типов (числа, символы, логические значения и т.д.).

## Тип переменной

• Зависит от типа данных, которые могут быть значениями переменных.

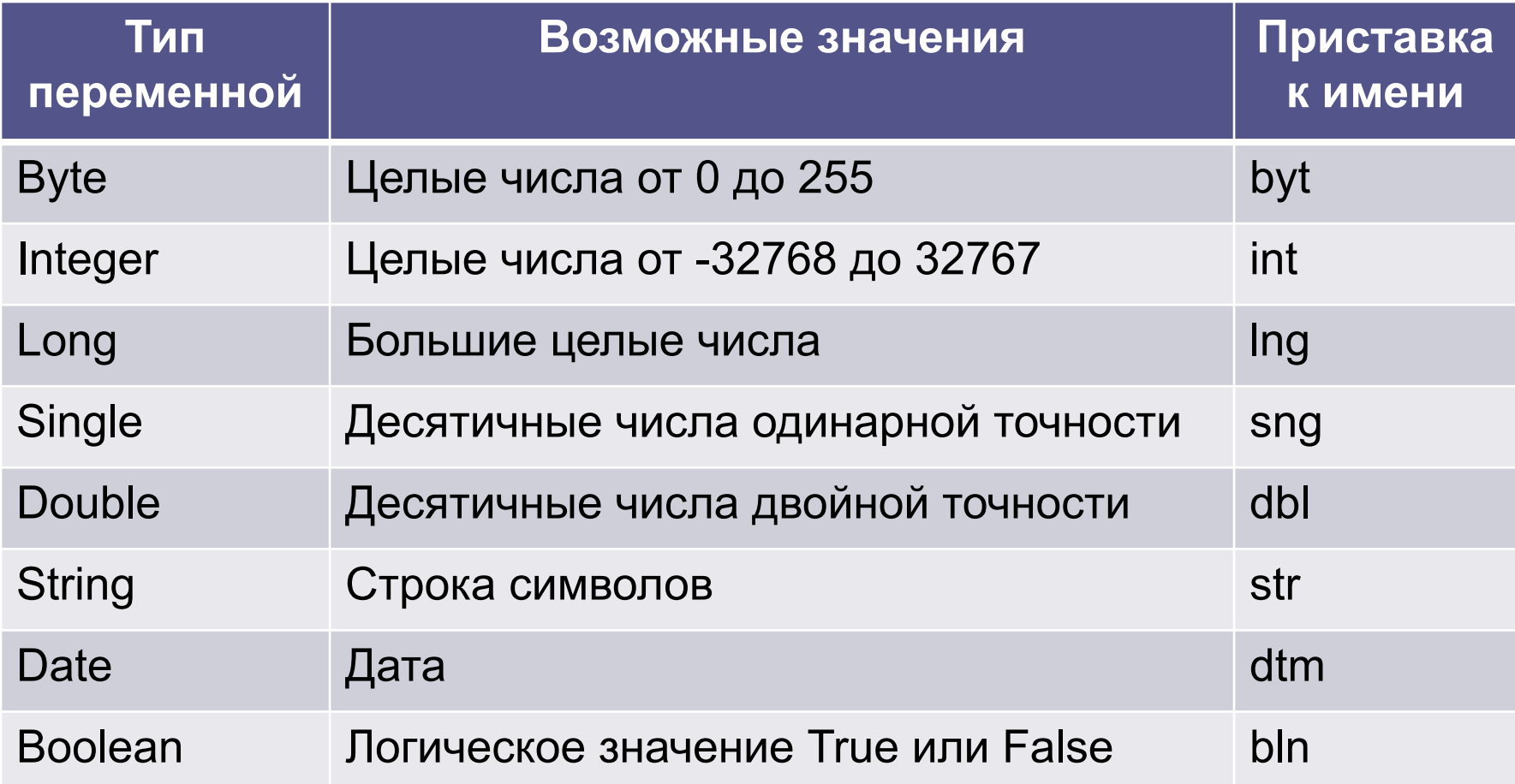

### **Тип переменной**

- Над различными типами данных можно выполнять различные операции.
- **• Числовые переменные**  арифметические операции.
- **• Строковые переменные**  операции преобразования символьных строк.
- **• Логические переменные**  логические операции.

## **Имя переменной**

- •Имя переменной уникально и не может меняться в процессе выполнения программы.
- •Может состоять из различных символов (латинские и русские буквы, цифры и др.).
- •Должно обязательно начинаться с буквы и не должно включать знак «.» (точка).

# **Имя переменной**

- **• Примеры имен:**
- числовые: A, D, B1, Число и др.;
- строковые: A, D, S, Слово и др.
- В Visual Basic в имя переменной включают особую **приставку**, которая обозначает тип переменной.
- **• Например:**
- числовые: intA, bytD, intB1, sngЧисло и др.;
- строковые: strA, strD, strS, strСлово и др.

# Объявление типа переменной

- Необходимо чтобы компьютер при исполнении программы мог знать тип переменной и сколько памяти выделить для хранения переменной.
- Dim Имя Переменной As Тип Перменной
- Пример объявления двух переменных:
- Dim intA As Integer, strCTpoka As String

#### **Арифметические выражения**

- •В состав арифметических выражений могут входить переменные числового типа и числа.
- Над переменными и числами могут производиться различные арифметические и математические операции (функции).

#### **Строковые выражения**

- Строка любая последовательность символов, заключенная в кавычки.
- Например: «информатика», «2008», «3+3».
- Операция **конкатенации** объединение строки или значения строковых переменных в единую строку.
- Обозначается знаком «+».
- Пример: «теле»+«визор»=«телевизор»,
- «2»+«8»=«28»

#### Ввод данных в программу

- •Можно вводить данные к текстовое поле.
- Функция **Val** преобразование текста в число.
- •Функция вызова окна ввода **InputBox (Приглашение, Заголовок)**

### Вывод данных

- •Вывод данных на форму:
- **•Frm.Print "Комментарий" <Переменная>**
- •Вывод данных в текстовое поле **•Txt1.Text = <выражение>**